## **BAB II**

#### **KAJIAN TEORITIS DAN KERANGKA BERFIKIR**

## **2.1. Kerangka Teoritis**

#### **2.1.1. Belajar Dan Pembelajaran**

#### **2.1.1.1. Belajar**

Ada beberapa definisi mengenai proses belajar. Yaitu:

- a. Menurut Winkel, belajar adalah semua aktivitas mental atau psikis yang berlangsung dalam interaksi aktif dalam lingkungan, yang menghasilkan perubahan-perubahan dalam pengelolaan pemahaman.<sup>2</sup>
- b. Menurut Ernest R. Hilgard dalam [belajar](http://belajarpsikologi.com/pengertian-belajar-menurut-ahli/) merupakan proses perbuatan yang dilakukan dengan sengaja, yang kemudian menimbulkan perubahan, yang keadaannya berbeda dari perubahan yang ditimbulkan oleh lainnya. Sifat perubahannya relatif permanen, tidak akan kembali kepada keadaan semula. Tidak bisa diterapkan pada perubahan akibat situasi sesaat, seperti perubahan akibat kelelahan, sakit, mabuk, dan sebagainya.<sup>3</sup>
- c. *M*enurut Gagne, belajar merupakan sejenis perubahan yang diperlihatkan dalam perubahan tingkah laku, yang keadaaannya berbeda dari sebelum

 $\overline{a}$ 

 $^2$  Muhibbin Syah, M. Ed Psikologi Belajar (Jakarta : Raja Grafindo Persada, 2008) h. 109.

<sup>3</sup> Muhibbin Syah. Ibid. h. 109

individu berada dalam situasi belajar dan sesudah melakukan tindakan yang serupa itu. Perubahan terjadi akibat adanya suatu pengalaman atau latihan. Berbeda dengan perubahan serta-merta akibat refleks atau perilaku yang bersifat naluriah.<sup>4</sup>

d. Menurut Moh. Surya, [definisi belajar](http://belajarpsikologi.com/pengertian-belajar-menurut-ahli/) adalah suatu proses usaha yang dilakukan individu untuk memperoleh suatu perubahan tingkah laku yang baru keseluruhan, sebagai hasil pengalaman individu itu sendiri dala[m](http://belajarpsikologi.com/pengertian-interaksi-sosial/) [interaksinya](http://belajarpsikologi.com/pengertian-interaksi-sosial/) dengan lingkungan.<sup>5</sup>

Keterkaitan belajar terhadap perubahan tingkah laku yang menyangkut ranah kognitif, afektif dan psikomotorik yaitu:<sup>6</sup>

1. Keterampilan intelektual

Kemampuan seseorang untuk berinteraksi dengan lingkungannya dengan menggunakan lambing atau symbol, keterampilan intelektual meliputi:

a. Asosiasi dan mata rantai

Menghubungkan suatu lambang atau symbol dengan suatu fakta atau kejadian.

b. Diskriminasi

Membedakan satu lambang dengan lambang yang lain.

 $\overline{a}$ 

<sup>4</sup> Gagne. *The Conditions of Learning.* Tahun 1977. h.30

<sup>5</sup> Muhibbin Syah. Ibid. h. 1

<sup>6</sup> Ratna Willis Dahar. Teori-teori Belajar. Tahun 1998. h.24

c. Konsep

Mendefinisikan suatu pengertian atau prosedur

d. Kaidah

Mengkombinasikan beberapa konsep dengan suatu cara

e. Kaidah lebih tinggi

Menggunakan beberapa kaidah dalam memecahkan masalah

2. Keterampilan kognitif

Keterampilan siswa untuk mengatur proses internal perhatian belajar, ingatan dan pikiran.

3. Keterampilan informasi verbal

Keterampilan untuk mengenal dan menyimpan nama atau istilah fakta dan serangkaian fakta yang merupakan kumpulan pengetahuan.

4. Keterampilan motorik

Keterampilan mengorganisasikan gerakan sehingga terbentuk keutuhan gerakan yang mulus, teratur dan tepat waktu.

5. Keterampilan bersikap (afektif)

Keterampilan dalam berbuat, bertindak atau bertingkah laku.

## **2.1.1.2. Pembelajaran**

Ada beberapa definisi pembelajaran dari ahli psikologi. Yaitu:

- a. Menurut Warsita pembelajaran adalah suatu usaha untuk membuat peserta didik belajar atau suatu kegiatan untuk membelajarkan peserta didik.<sup>7</sup>
- b. Menurut UU No. 20 Tahun 2003 tentang Sisdiknas Pasal 1 Ayat 20 "Pembelajaran adalah proses interaksi peserta didik dengan pendidik dan sumber belajar pada suatu lingkungan belajar". <sup>8</sup>
- c. Menurut Sudjana, pembelajaran dapat diartikan sebagai setiap upaya yang sistematik dan sengaja untuk menciptakan agar terjadi kegiatan interaksi *edukatif* antara dua pihak, yaitu antara peserta didik (warga belajar) dan pendidik (sumber belajar) yang melakukan kegiatan membelajarkan.<sup>9</sup>
- d. Menurut Corey, pembelajaran adalah suatu proses dimana lingkungan seseorang secara disengaja dikelola untuk memungkinkan ia turut serta dalam tingkah laku tertentu dalam kondisi-kondisi khusus atau menghasilkan respons terhadap situasi tertentu, pembelajaran merupakan subset khusus dari pendidikan. <sup>10</sup>

 $\overline{a}$ 

<sup>7</sup> Annurahman, Dr, M.Pd. Belajar dan Pembelajaran. Tahun 2008. h.30

<sup>8</sup> Annurahman, Dr, M.Pd. Ibid. h.35

<sup>&</sup>lt;sup>9</sup> Annurahman, Dr, M.Pd. Ibid. h.40

<sup>&</sup>lt;sup>10</sup> Annurahman, Dr, M.Pd. Ibid. h.43

- e. Menurut Dimyati dan Mudjiono, pembelajaran adalah kegiatan guru secara terprogram dalam desain instruksional, untuk membuat siswa belajar aktif, yang menekankan pada penyediaan sumber belajar. <sup>11</sup>
- f. Menurut Trianto, pembelajaran merupakan aspek kegiatan manusia yang kompleks, yang tidak sepenuhnya dapat dijelaskan.<sup>12</sup>

#### **2.1.2. Hasil belajar**

Hasil belajar adalah kemampuan-kemampuan yang dimiliki siswa setelah ia menerima pengalaman belajarnya. Hasil belajar siswa pada hakikatnya adalah perubahan mencakup bidang kognitif, afektif dan psikomotoris yang berorientasi pada proses belajar mengajar yang dialami siswa. <sup>13</sup>

# **2.1.2.1. Hasil belajar siswa yang menggunakan media software** *Electronic Workbench*

Hasil belajar siswa yang menggunakan media software Electronic Workbench adalah kemampuan yang dimiliki siswa setelah ia menerima pengalaman belajarnya menggunakan software *Electronic Workbench.*

 $\overline{a}$ 

<sup>&</sup>lt;sup>11</sup> Annurahman, Dr, M.Pd. Ibid. h.47

<sup>&</sup>lt;sup>12</sup> Annurahman, Dr, M.Pd. Ibid. h.50

 $13$  Sudjana, 2005

## **2.1.2.2. Hasil belajar siswa yang menggunakan media konvensional**

Hasil belajar siswa yang menggunakan media konvensional adalah kemampuan yang dimiliki siswa setelah ia menerima pengalaman belajarnya dengan media konvensional.

#### **2.1.3.** *Software*

#### **2.1.3.1. Definisi** *software*

*Software* adalah perangkat lunak atau suatu program komputer. *Software*  adalah kumpulan beberapa perintah yang dieksekusi oleh mesin komuter dalam menjalankan pekerjaanya. *Software* (perangkat lunak) ini merupakan catatan bagi mesin komputer untuk menyimpan perintah, maupun dokumen serta arsip lainnya. Selain itu, *software* juga merupakan data elektronik yang disimpan sedemikian rupa oleh komputer itu sendiri. Data yang disimpan ini dapat berupa program atau intruksi yang akan dijalankan oleh perintah, maupun catatan-catatan yang diperlukan oleh komputer untuk menjalankan perintah yang dijalankannya. Untuk mencapai keinginannya tersebut dirancanglah suatu susunan logika, logika yang disusun ini diolah melalui perangkat lunak, yang disebut juga dengan program beserta data-data yang diolahnya. pengolahan pada *software* ini melibatkan beberapa hal, di antaranya adalah sistem operasi, program, dan data. *Software* ini mengatur sedemikian rupa sehingga logika yang ada dapat dimengerti oleh mesin komputer. Dalam arti yang paling luas, *software* komputer bisa diartikan sebagai sesuatu prosedur pengoperasian. *Software* adalah komponen dalam data *processing system*  yang berupa program-program dan teknik-teknik lain untuk mengontrol sistem. Istilah *software* ini pada umumnya untuk menyatakan cara-cara yang menghasilkan hubungan yang lebih efisien antara manusia dan mesin komputer. *Software* dapat pula di artikan sebagai segala macam jenis program yang digunakan untuk mengoperasikan komputer dan peralatannya.

#### **2.1.3.2. Jenis** *software*

Ada berbagai jenis *software* umum yang kita kenal di dunia komputer :

- 1. Perangkat lunak pengolah kata
- 2. Perangkat lunak pengolah angka
- 3. Perangkat lunak presentasi
- 4. Perangkat lunak pembuatan program
- 5. Perangkat lunak dasar
- 6. Perangkat lunak penyimpanan data (*database*)

#### **2.1.3.3. Fungsi** *software*

Fungsi software dapat dibagi berdasarkan jenis dan kategori perangkat lunak itu sendiri, setiap perangkat lunak ini dapat berfungsi berdasarkan jenisnya, yaitu:

1. Fungsi perangkat lunak pengolah kata

Perangkat lunak pengolah kata memiliki fungsi untuk melakukan manipulasi dan mengolah kata kata yang nantinya diperlukan untuk pembuatan dokumen atau untuk merangkum sesuatu. Contoh : *Microsoft Word, OpenOffice Writer,* dan *Lotus Word pro.*

2. Fungsi perangkat lunak pengolah angka

Perangkat lunak jenis ini berfungsi untuk melakukan pengolahan angka seperti melakukan perhitungan dan operasi aritmatik lainnya. Contoh : *Microsoft Excel*

3. Fungsi perangkat lunak presentasi

Perangkat lunak jenis ini berfungsi untuk membuat suatu dokumen atau *file*  yang dapat digunakan untuk presentasi yang mana mendukung berbagai animasi yang diperlukan selama presentasi dan fitur lainnya. Contoh : *Microsoft Power Point.*

#### 4. Fungsi perangkat punak pembuatan program

Perkembangan [rekayasa perangkat lunak](http://blogging.co.id/rekayasa-perangkat-lunak) untuk berbagai industri membuat para perusahaan berusaha membuat [perangkat lunak](http://blogging.co.id/mengenal-perangkat-lunak-komputer-dan-jenis-jenisnya) yang dapat digunakan untuk pembuatan program. Fungsi perangkat lunak ini adalah untuk mengembangkan program aplikasi lainnya yang dapat disesuaikan dengan kebutuhan pengguna. *Software* ini digunakan untuk menjalankan [bahasa](http://blogging.co.id/bahasa-pemrograman-komputer)  [pemrograman komputer](http://blogging.co.id/bahasa-pemrograman-komputer) yang menghasilkan aplikasi sesuai dengan kebutuhan *user*. Contoh : *Visual Studio* dan *Eclipse.*

### 5. Fungsi perangkat lunak dasar

Perangkat lunak dasar ini adalah perangkat lunak yang dibutuhkan untuk mendukung agar *software* lainnya dapat berjalan di perangkat komputer atau perangkat keras lainnya. Contoh : Sistem operasi ( [Sistem operasi](http://blogging.co.id/pengertian-dan-sejarah-sistem-operasi-linux) *linux*, sistem operasi *windows*)

#### 6. Fungsi *software database* / penyimpanan data

*Software* ini berfungsi untuk menyimpan data yang dimasukkan serta di olah untuk kebutuhan pengguna melalui berbagai aplikasi pendukung, *software* ini dikenal dengan DBMS. [Fungsi DBMS](http://blogging.co.id/10-fungsi-dbms) adalah *software* yang digunakan untuk mengolah, menyimpan, dan mengubah data sesuai dengan instruksi pengguna.

Fungsi *[database](http://blogging.co.id/fungsi-database)* ini sangat vital untuk kemajuan dan perkembangan teknologi informasi.

#### **2.1.4. Konsep pengukuran listrik**

#### **2.1.4.1. Macam - macam alat ukur listrik**

Ada beberapa macam alat ukur diantaranya ampermeter, voltmeter, ohmmeter, wattmeter, clampmeter, luxmeter dan KWHmeter . Khusus untuk ampermeter dan voltmeter terdiri dari ampermeter/voltmeter arus searah (DC) dan ampermeter/voltmeter arus bolak-balik (AC). Alat ukur listrik ada yang memiliki konstruksi dasar kumparan putar (analog) dan ada juga yang memliki konstruksi dasar digital. Arus, tegangan, dan tahanan adalah satuan dasar kelistrikan. Satuan tersebut tidak dapat dipisahkan, karena satuan tersebut ada jika satuan yang lainnya ada, oleh karena itu biasanya alat ukur untuk mengukur ketiga besaran tersebut dijadikan satu dalam satu alat yang biasa disebut dengan multimeter atau multitester.

### 1. Amperemeter

Untuk mengukur besarnya arus listrik yang mengalir pada suatu rangkaian listrik tentunya dibutuhkan suatu alat (instrument). Amperemeter adalah alat ukur yang digunakan untuk mengukur besarnya kuat arus listrik. Amperemeter terdiri dari amperemeter AC (Alternating Current) untuk mengukur kuat arus listrik bolak-balik dan ampermeter DC (Direct Current) untuk mengukur kuat arus searah.

Pada proses pengukuran probe pada ampermeter dihubungkan seri dengan rangkaian seperti yang terlihat pada gambar :

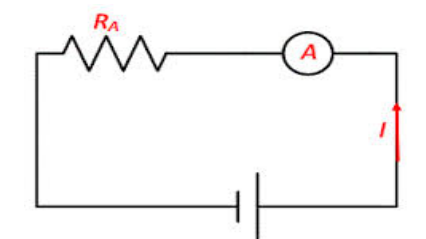

Gambar 2.1. Hubungan Ampermeter dengan Sebuah Rangkaian.<sup>14</sup>

Bila pengukuran dilakukan dengan sumber tegangan searah maka pemasangan probe amperemeter harus disesuaikan dengan polaritas sumber tegangan, jika pemasangan probe terbalik maka jarum penunjuk pada papan skala akan menunjukkan arah yang berlawanan dengan arah jarum jam (ke arah kiri). Setelah amperemeter terpasang, dapat diketahui berapa besar arus listrik yang mengalir dengan membaca papan skala yang ditunjukkan oleh jarum penunjuk. Dalam papan skala harus diperhatikan karakteristik alat ukur karena jarum penunjuk tidak selalu menunjukkan angka yang sebenarnya.

Amperemeter bekerja berdasarkan prinsip gaya *magnetic* (Gaya *Lorentz*). Ketika arus mengalir melalui kumparan yang dilingkupi oleh medan magnet, maka timbul gaya *Lorentz* yang menggerakkan jarum penunjuk. Apabila arus yang melewati kumparan besar, maka gaya yang timbul juga

<sup>&</sup>lt;sup>14</sup> Microsoft Paint

akan membesar, sehingga penyimpangan jarum penunjuk juga akan lebih besar. Demikian juga sebaliknya ketika kuat arus tidak ada maka jarum penunjuk akan dikembalikan ke posisi semula oleh pegas.

Besarnya gaya yang timbul sesuai dengan prinsip Gaya *Lorentz* (F):

dimana:

- F: Gaya *Lorentz* (Newton)
- B: Induksi Magnet (Fluks)
- I: Kuat Arus Listrik (Ampere)
- L: Panjang Kawat (Meter)
- 2. Voltmeter

Voltmeter adalah alat ukur yang digunakan untuk mengukur besarnya tegangan listrik. Pemasangan probe pada voltmeter dipasang paralel dengan rangkaian seperti yang terlihat pada gambar 2. Jika probe voltmeter dipasang seri makan voltmeter akan mengalami kerusakan.

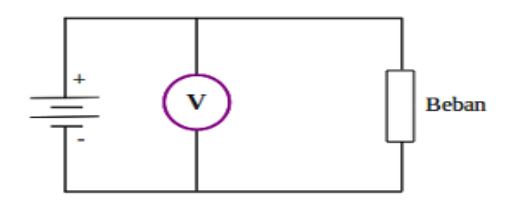

Gambar 2.2. Hubungan Voltmeter dengan sebuah rangkaian.<sup>15</sup>

<sup>&</sup>lt;sup>15</sup> Microsoft Paint

Prinsip kerja voltmeter hampir sama dengan amperneter, karena desainnya tediri dari galvanometer dan hambatan seri atau multiplier. Galvanometer menggunakan prinsip hukum *Lorentz*, dimana interaksi antara medan magnet dan kuat arus akan menimbulkan gaya magnetik. Gaya magnetik inilah yang menggerakkan jarum penunjuk sehingga bergerak menyimpang ketika dilewati oleh arus yang melewati kumparan. Makin besar kuat arus maka akan makin besar penyimpangan nya.

3. Ohmmeter

 $\ddot{\phantom{a}}$ 

Ohmmeter adalah alat ukur untuk mengukur tahanan atau hambatan. Apabila tahanan yang akan diukur misalkan resistor berada pada suatu rangkaian, maka probe ohmmeter dapat dipasang pada kaki-kaki resistor, namun dengan catatan tegangan pada posisi *OFF*. Pada gambar 3 terlihat pemasangan sebuah ohmmeter terhadap resistor.

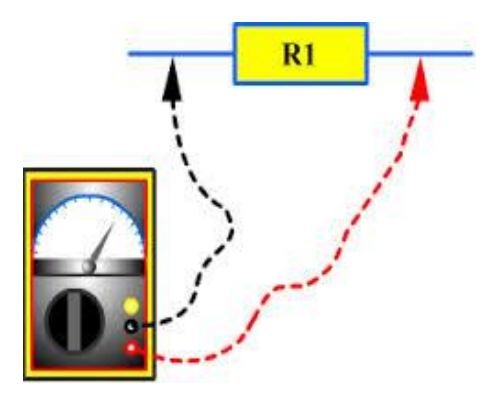

Gambar 2.3. Hubungan Ohmmeter dengan Sebuah Rangkaian.<sup>16</sup>

<sup>&</sup>lt;sup>16</sup> http://tommykurniawan.wordpress.com/materi-pelajaran/elektro/paul/

## 4. Multimeter

Multimeter adalah alat ukur yang digunakan untuk mengukur arus, tegangan, dan tahanan. Multimeter memiliki kemampuan untuk mengukur ketiga satuan tersebut dengan cara memutar saklar (*rotary switch*) lalu menyesuaikan satuan dan skala apa yang akan digunakan. Karena memiliki beberapa fungsi yaitu dapat mengukur arus, tegangan, dan tahanan maka alat ini biasa disebut multimeter.

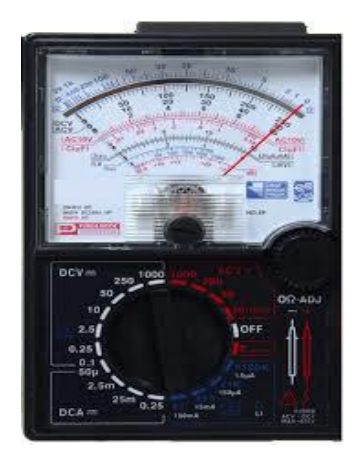

Gambar 2.4. Multimeter <sup>17</sup>

Bagian-bagian dasar dari multimeter memiliki fungsi sebagai berikut:

*a. Indicator Pointer*

 $\ddot{\phantom{a}}$ 

Jarum penunjuk papan skala

<sup>&</sup>lt;sup>17</sup> http://tommykurniawan.wordpress.com/materi-pelajaran/elektro/paul/

*b. Indicator zero connector*

Berfungsi untuk mengatur jaru penunjuk jika adjusting knob tidak lagi dapat digunakan.

*c. Range selector switch knob*

*Rotary switch* berfungsi sebagai pegatur penggunaa fungsi (sebagai ampermeter, voltmeter, atau ohmmeter) dan sebagai pengaturan skala.

*d. Measuring terminal (+)*

Lubang sebagai koneksi prob (+)

e. *Measuring* terminal (-)

Lubang sebagai koneksi prob (-)

f. Papan panel

Berisikan skala serta satuan yang akan diukur.

*g. Adjusting knob*

Befungsi sebagai pengatur jarum penunjuk pada saat kalibrasi

- h. Papan skala pengukuran
- 5. Wattmeter

Wattmeter adalah instrumen pengukur daya listrik yang merupakan kombinasi voltmeter dan amperemeter. Daya listrik dalam pengertiannya dapat dikelompokkan dalam dua kelompok sesuai dengan catu tenaga listriknya, yaitu : daya listrik *DC* dan daya listrik *AC*.

Daya listrik *DC* dirumuskan sebagai :

 $P = V. I$ 

Dimana:

 $P = daya (Watt)$ 

 $V =$  tegangan (Volt)

 $I = \text{arus (Ampere)}$ 

Daya listrik *AC* ada 2 macam yaitu : daya untuk satu fasa dan daya untuk tiga fasa, dimana dapat dirumuskan sebagai berikut :

Pada sistem satu phase :

 $P = V.I$ . cos  $\pi$ 

Dimana:

Cos  $\pi$  = faktor daya

Pada sistem tiga phase :

 $P = 3$ . V . I . cos  $\pi$ 

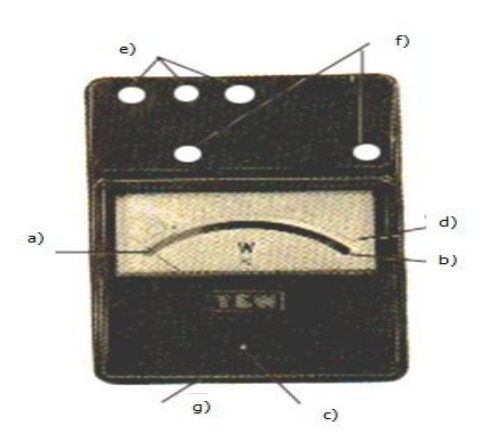

Gambar 2.5. Wattmeter.<sup>18</sup>

.

Cara menggunakan wattmeter pertama-tama telitilah kedudukan jarum penunjuknya. Jika kedudukannya sudah tepat pada angka 0 berarti wattmeter sudah siap untuk digunakan. Apabila kedudukan jarum penunjuk belum tepat pada angka 0, maka harus diatur dengan memutar sekrup pengatur kedudukan jarum. Diagram hubungan wattmeter dapat diperlihatkan seperti pada gambar di bawah.

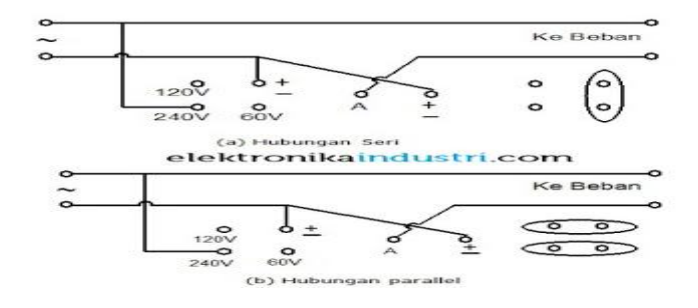

Gambar 2.6. Diagram hubungan wattmeter<sup>19</sup>

 $\ddot{\phantom{a}}$ 

<sup>&</sup>lt;sup>18</sup> http://www.radiomuseum.org/r/samar\_wattmeter\_sl200edsl\_200\_e.html

#### 6. Clampmeter

Clampmeter adalah sebuah alat ukur yang sangat nyaman digunakan yang memberikan kemudahan pengukuran arus listrik tanpa mengganggu rangkaian listriknya. Saat melakukan pengukuran arus listrik menggunakan multimeter, kita harus memotong kabel/ memutusnya dan menghubungkan alat ukur tersebut ke rangkaian yang hendak diukur.

Namun jika menggunakan clamp meter/tang ampere, kita dapat mengukur arus dengan hanya meng-clamp kan pada salah satu kabel / konduktor.Salah satu keuntungan dari metode ini adalah kita bahkan dapat mengukur arus tinggi tanpa harus mematikan terlebih dulu rangkaian yang akan diukur.

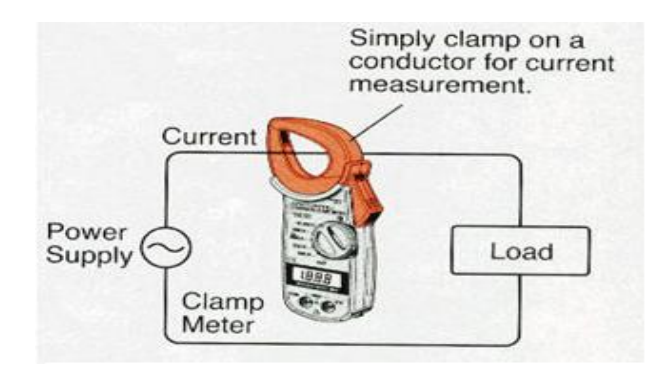

Gambar 2.7. Clampmeter.<sup>20</sup>

 19 http://egipriyantono.blogspot.com/2012/12/cara-menggunakan-wattmeter-posted-by.html

<sup>20</sup> http://www.plainhelp.com/how-to-pick-a-new-clamp-meter/

Clampmeter adalah alat untuk mengukur arus pada sebuah kabel. Berbeda dengan multimeter, clampmeter tidak perlu terhubung ke sirkuit untuk membaca keadaan saat itu. Hal tersebut akan menghilangkan prosedur yang tidak diperlukan untuk mengukur arus. Clamp ditempatkan pada perangkat di sekitar kawat yang berfungsi. Hal ini memungkinkan seseorang untuk mengukur arus pada sebuah kawat tanpa mengganggu pengoperasian listrik pada perangkat lainnya. Clampmeter menggunakan teknologi digital untuk dapat membaca secara langsung. Berikut ini adalah panduan sederhana untuk menggunakan clampmeter:

- Langkah pertama**:** Pilihlah perangkat konduktor yang akan dilakukan pengukuran

Beberapa clamp dapat dengan mudah mengukur arus pada beban tanpa perlu melepas konduktor listrik dari sirkuit. Untuk dapat membaca, kabel listrik harus dihubungkan ke sebuah alat listrik yang sedang berjalan atau beroperasi. Sebagai tindakan pencegahan keselamatan, yang terbaik adalah melepaskan kabel dari sumber listrik terlebih dahulu sebelum dibaca oleh clamp meter*.* 

- Langkah kedua: Pilih fungsi dan jangkauan yang tepat

Tentukan pemutar *rotary* pada clamp meter untuk fungsi dan jangkauan yang benar. Mengukur arus yang lebih tinggi dari yang ditentukan rentang pengukuran dapat merusak perangkat. Selain itu, konduktor listrik harus berada pada tegangan kurang dari 600V. Perangkat tidak dapat membaca arus pada konduktor yang memiliki tegangan yang sangat tinggi. Jika tidak yakin tentang jangkauan, pilih jangkauan yang tinggi dan kurangi sesuai dengan kebutuhan.

- Langkah ketiga: Jepit konduktor

Buka rahang penjepit, kemudian jepitkan pada konduktor. Jika konduktor listrik belum terhubung ke sumber listrik, hubungkanlah. Klem harus memberikan hasil bacaan dalam hitungan detik.

- Langkah keempat: Gunakan pemisah garis AC

Ketika mengukur arus *AC*, perangkat dapat memberikan hasil bacaan yang salah. Kepanasan dan netral dapat menyebabkan perangkat tidak menampilkan hasil apa-apa pada layar *LCD*. Untuk memperbaiki masalah ini, sambungkan jalur pemisah *AC* ke sumber listrik dan pasang konduktor listrik ke jalur pemisah AC. Jepit meteran ke jalur pemisah AC untuk mengukur arus.

Langkah kelima: Ukur tegangan

Atur meteran penjepit menjadi tanda tegangan "V" untuk membaca tegangan pada konduktor. Hubungkan juga *probe* ke meteran. Hubungkan *probe* hitam ke COM jack dan probe merah ke V/O Jack. Pilih rentang yang benar dan pastikan tidak untuk mengukur tegangan yang berada di atas 600V. Sentuh ujung probe ke konduktor listrik untuk mendapatkan pembacaan tegangan. Baca tegangan pada layar LCD.

Clampmeter dapat menghemat waktu bekerja Anda dalam memperbaiki alat listrik, akan membantu Anda menjadi lebih efisien dalam pekerjaan kabel Anda, dan akan melindungi Anda dari kecelakaan dalam bekerja.

#### 7. Luxmeter

Alat ukur cahaya (luxmeter) adalah alat yang digunakan untuk mengukur besarnya intensitas cahaya di suatu tempat. Besarnya intensitas cahaya ini maka diperlukan sebuah sensor yang cukup peka dan linier terhadap cahaya. Sehingga cahaya yang diterima oleh sensor dapat diukur dan ditampilkan pada sebuat tampilan digital. Lux meter digunakan untuk mengukur tingkat iluminasi. Hampir semua lux meter terdiri dari rangka, sebuah sensor dengan sel foto, dan layer panel. Sensor diletakkan pada sumber cahaya. Cahaya akan menyinari sel foto sebagai energi yang diteruskan oleh sel foto menjadi arus listrik. Makin banyak cahaya yang diserap oleh sel, arus yang dihasilkan lebih besar. Kunci untuk mengingat tentang cahaya adalah cahaya selalu membuat beberapa jenis perbedaan warna pada panjang gelombang yang berbeda. Oleh karena itu, pembacaan merupakan kombinasi efek dari semua panjang gelombang.

Standar warna dapat dijadikan referensi sebagai suhu warna dan dinyatakan dalam derajat Kelvin. Standar suhu warna untuk kalibrasi dari hampir semua jenis cahaya adalah 2856 derajat Kelvin, yang lebih kuning dari pada warna putih. Berbagai jenis dari cahaya lampu menyala pada suhu warna yang berbeda. Pembacaan lux meter akan berbeda, tergantung variasi sumber cahaya yang berbeda dari intensitas yang sama. Hal ini menjadikan, beberapa cahaya terlihat lebih tajam atau lebih lembut dari pada yang lain.

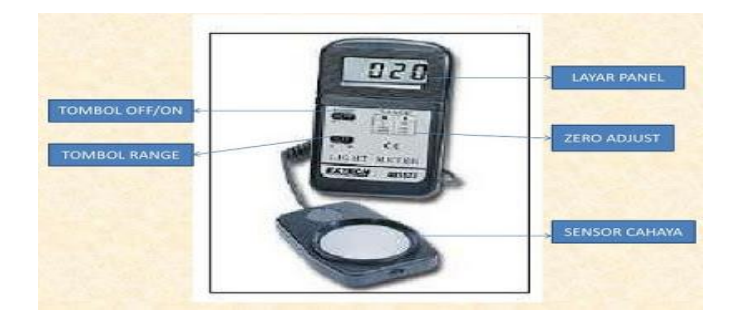

Bagian -Bagian Luxmeter

Gambar 2.8. Gambar Luxmeter. 21

 $\overline{a}$ 

 $^{21}$  http://icllabs.net/?page\_id=76

Berikut adalah fungsi dari masing-masing bagiannya :

- Tombol On-Off : untuk mematikan atau menyalakan luxmeter
- Layar Panel : untuk menampilkan hasil pengukuran
- Tombol Range : untuk menentukan range (jangkauan pengukuran)
- Zero Adjust : untuk mengkalibrasi luxmeter sebelum digunakan
- Sensor Cahaya : untuk mengukur besaran cahaya yang hendak diukur

#### Aplikasi Luxmeter

Luxmeter merupakan alat yang digunakan untuk mengukur intensitas cahaya yang terdapat pada suatu ruangan atau tempat tertentu. Intensitas cahaya yang terdapat pada suatu ruangan harus sesuai dengan intensitas cahaya standarnya. Intensitas cahaya standar dipengaruhi oleh luas ruangan dan juga fungsi dari ruangan tersebut. Dengan kita mengetahui intensitas cahaya standar pada suatu ruangan, maka kita dapat menentukan intensitas cahaya lampu yang harus kita gunakan. Untuk memeriksa apakah lampu yang kita gunakan telah sesuai dengan standar intensitas cahaya, maka kita gunakan luxmeter.

#### 8. KWHmeter

KWHmeter merupakan suatu alat ukur yang banyak dipakai baik di lingkungan perumahan, perkantoran maupun industri. Alat ukur ini sudah mengalami perkembangan yang begitu luar biasa dalam beberapa tahun terakhir ini. Pada awalnya, fungsi utama dari KWHmeter ialah untuk menghitung pemakaian energi listrik. Dengan perkembangan teknologi yang luar biasa, maka KWHmeter berkembang menjadi suatu alat ukur otomatis yang bisa mengirimkan hasil pengukurannya kepada perusahaan listrik yang bersangkutan.

#### BAGIAN–BAGIAN KWH METER DAN FUNGSINYA

- 1. Badan (*body*) terdiri dari :
	- a. Bagian atas
	- b. Bagian bawah
- 2. Kumparan arus terdiri dari:

a. Pada KWH meter 1 phasa kumparan arus 1 set

- b. Pada KWH meter 3 phasa 3 kawat kumparan arus 2 set
- c. Pada KWH meter 3 phasa 4 kawat kumparan 3 set
- 3. Piringan

Piringan KWHmeter ditempatkan dengan dua buah bantalan (atas dan bawah) yang digunakan agar piringan KWHmeter dapat berputar dengan mendapat gesekan

#### 4. *Circuit Breaker* (*MCB*)

Seperti yang dijelaskan sebelumnya, *MCB* inilah komponen yang bertugas memutus aliran listrik bila terjadi pemakaian daya yang berlebihan oleh konsumen atau bila terjadi gangguan hubung singkat dari suatu peralatan listrik di rumah. Saat melakukan perbaikan instalasi listrik rumah, komponen ini sebaiknya dimatikan.

5. Meter listrik

Sebagai penunjuk besarnya daya listrik yang telah digunakan pelanggan. Satuannya dalam KWH (kilowatt hour). Indikatornya terlihat dari angka-angka yang tercatat. Petugas pencatat PLN yang rutin berkunjung tiap bulan selalu mencatat angka-angka ini.

#### 6. *Spin control*

Merupakan sebuah komponen yang bekerja dengan berputar bila terjadi pemakaian daya listrik. Semakin besar daya yang dipakai maka perputaran akan semakin cepat. Besarnya daya pemakaian akan dicatat oleh meter listrik dan bila kelebihan akan dibatasi oleh *MCB*.

#### 7. Pengaman Listrik (Sekering atau Panel Hubung Bagi)

Bagian ini lebih dikenal orang dengan nama "Sekering". Dalam bahasa Inggris biasa disebut *"Fuse".* Fungsi utamanya adalah mengamankan instalasi bila terjadi masalah seperti hubung singkat di peralatan listrik dengan cara memutus arus listriknya. Dalam bagian pengaman listrik ini, instalasi listrik rumah dibagi dalam kelompok atau grup (kadang disebut juga dengan istilah Panel Hubung Bagi). Tujuan paling utama adalah tentu saja faktor keamanan. Apabila ada masalah pada suatu peralatan listrik, misal hubung singkat, maka tidak keseluruhan aliran listrik ke rumah akan terputus. Dan akan lebih mudah mencari bagian dari instalasi listrik tersebut yang bermasalah. Syaratnya tentu saja pemilik rumah harus tahu pembagian grup ini.

#### **2.1.4.2. Prinsip kerja alat ukur listrik**

Prinsip kerja alat ukur analog seperti ampermeter analog, voltmeter analog maupun alat ukur analog menggunakan asas gulungan putar (*moving coil*). Alat ukur yang menggunakan asas gulungan putar (*moving coil*) itu terdiri dari sebuah magnet yang tidak bergerak, dan sebuah gulungan kawat yang mudah bergerak.

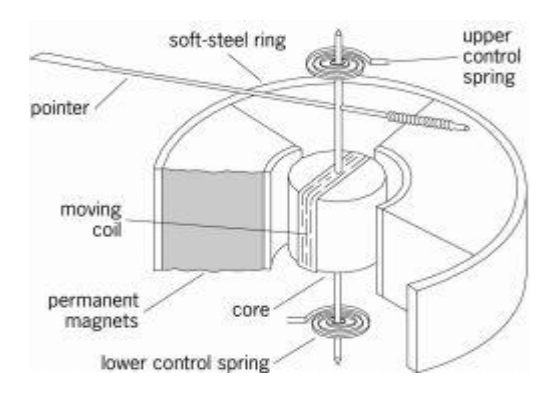

Gambar 2.9 Prinsip kerja multimeter menggunakan asas gulungan putar (moving coil). $^{22}$ 

Pada gambar 2.9 terlihat sebuah inti dengan lilitan kawat, inti tersebut dapat bergerak dan berputar dengan bebas melalui sebuah poros. Jika gulungan dai inti tersebut dialiri arus listrik, maka akan timbul suatu gaya yang akan memutarkan gulungan tersebut dengan arah tertentu yang membentuk sudut 90°. Dengan menggunakan kaidah tangan kiri, dapat diketahui arah putaran searah dengan putaran jarum jam. Jika arah arus terbalik maka arah putaran gulungan berlawanan dengan arah jarum jam.

Untuk menggunakan instrument / alat ukur listrik secara cermat, diperlukan pemahaman terhadap prinsip kerjanya dan kemampuan dalam memperkirakan apakah alat ukur tersebut sesuai untuk pemakaian yang direncanakan. Dalam pengukuran, digunakan sejumlah istilah yang akan didefinikan sebagai berikut :

 $\overline{a}$ 

<sup>&</sup>lt;sup>22</sup> Widayanti. Alat Ukur Listrik Jilid 3. Hal 40

- Pengukuran adalah cara (proses) untuk menentukan banyak jumlah, derajat, atau kapaistas dengan membandingkan (lansung/tidak) dengan standar yang dapat diterima oleh umum dari system satuan yang digunakan.
- Instrumen (*instrument*) adalah sebuah alat untuk menentukan nilai atau besaran suatu kuantitas atau *variable*. Suatu alat yang digunakan untuk menentukan penunjukkan harga besaran yang diobservasi.
- Ketelitian (*accuracy*) adalah harga terdekat dengan mana suatu pembacaan instrument mendekati harga sebenarnya dari variebel yang diukur. Tingkat ketepatan pengukuran dibandingkan dengan harga yang diharapkan.
- Ketepatan (*Precision*) adalah suatu ukuran kemampuan untuk mendapatkan hasil pengukuran yang serupa. Dengan memberikan suatu harga tertentu bagi sebuah variable. Ketepatan (presisi) merupakan suatu ukuran tingkatan yang menunjukkan perbedaan hasil pengukuran pada pengukuran-pengukuran yang dilakukan secara berurutan.
- Sensitivitas (*sensitivity*) adalah perbandingan antara sinyal keluaran atau respon instrument terhadap perubahan masukan atau variabel yang diukur
- Resolusi (*resolution*) adalah perubahan terkecil dari variabel pengukuran yang masih dapat ditanggapi oleh oleh instrument.
- Kesalahan (*error*) adalah penyimpangan variabel yang diukur dari harga (nilai) sebenarnya.
- Harga yang diharapkan adalah harga yang paling memungkinkan yang diperhitungkan menunjukkan salah satu perkiraan untuk pengukuran.

#### Ketelitian dan Ketepatan

Ketelitian merupakan tingkat kesesuaian atau dekatnya suatu hasil pengukuran terhadap harga yang sebenarnya, sedangkan ketepatan (*presisi*) menyatakan tingkat kesamaan di dalam sekelompok pengukuran atau sejumlah instrument. Contoh perbedaan makna dari dua instilah tersebut, misalnya kita mempunyai sebuah mikrometer mekanik, secara normal dalam setiap keadaan diharapkan tetap seimbang, atau berdasarkan pada penunjukkan posisi yang benar.

*Micrometer* ini presisi karena kita dapat memperoleh pembacaan pengukuran sampai seperseribu inchi, dan pembacaan pengukurannya tetap konsisten dan sesuai dengan yang sebenarnya. Pembacaan ukuran (dimensi) diperoleh dari *micrometer* ini, akan tetapi tidak akurat, selama tidak cocok dengan yang sebenarnya. Dua voltmeter yang sama merek dan modelnya, yang mempunyai skala yang teliti, penujuknya jenis bilah pisau, dan adanya cermin pada skala untuk menghidari kesalahan paralak. Kedua instrument tersebut mampu mengukur dengan 3 kepresisian yang sama, namun demikian, jika resistor seri di dalam salah satu voltmeter tidak sempurna, pembacaannya kemungkinan besar mengalami kesalahan. Karena itu ketelitian kedua voltmeter tersebut dapat berbeda sama sekali (untuk menentukan voltmeter mana yang menghasilkan kesalahan, diperlukan perbandingan terhadap voltmeter standar). Ketepatan tersiri dari dua karakteristik, yaitu kesesuaian (*conformity*) dan jumlah angka yang berarti (*signifikan figures*) terhada suatu pengukuran. Dalam hal ini hasil yang diberikan adalah pembacaan yang lebih mendekati harga yang sebenarnya berdasarkan penaksiran. Jika suatu besaran ditentukan dengan akurasi yang diperoleh dari angka-angka digital, memerlukan peralatan pengukuran yang presisi. Sehingga presisi merupakan suatu prasarat yang diperlukan untuk mendapatkan akurasi, tetapi presisi tidak menjamin akurasi. Akurasi suatu meter diperoleh dengan pengkuran secara teliti berdasarkan alat yang akurat dan standar. Presisi merupakan hal yang perlu dalam mendeteksi ketidaktelitian yang memungkinkan, seperti dalam perbandingan pengukuran dari suatu besaran dengan dua metode, tetapi tidak memastikan akurasi. Bisa kita katakan bahwa pembacaan pengukuran adalah presisi, jika hasil yang diperoleh disetujui bersama. Dimana persetujuan tersebut tidak menjamin akurasi.

## **2.1.4.3. Kesalahan dalam Pengukuran**

## **Jenis-Jenis Kesalahan**

1. Kesalahan umum *(gross-error)* adalah kesalahan yang disebabkan karena manusia. Kesalahan yang disebabkan oleh pemakai alat ukur : kesalahan paralak, kesalahan penaksiran, kesalahan pembacaan alat ukur, penyetelah yang tidak tepat, pemakaian instrumen yang tidak sesuai

- 2. Kesalahan sistematis (*systematic error*) adalah kesalahan yang disebabkan oleh kekurangan pada instrumen itu sendiri. Seperti gesekan bantalan penggerak meter, ketegangan pegas yang tidak tepat,kalibrasi yang tidak sesuai, perawatan, penggunaan dan penanganan instrument yang tidak benar, kerusakan atau adanya bagian-bagian yang aus dan pengaruh lingkungan terhadap peralatan
- 3. Kesalahan yang tak disengaja *(random errorr)* adalah yang penyebabnya tidak secara langsung dapat diketahui, seperti Kesalahan yang disebabkan oleh pengaruh kondisi lingkungan : temperatur, tekanan, dan kelembaban yang tinggi, atau listrik statis, medan elektromagnetik yang kuat.

### **2.1.5.** *Software EWB (Electronic Workbench)*

### **2.1.5.1. Pengertian EWB**

*Electronic Workbench* adalah *software* yang digunakan untuk membuat suatu simulasi rangkaian elektronika. *Software* ini sangat bermanfaat bagi siswa SMK dan mahasiswa jurusan elektronika karena software ini bisa mensimulasikan rangkaian elektronika melalui PC. **a. Keuntungan menggunakan** *Software Electronic Workbench*

 Tidak perlu menghabiskan banyak dana dan waktu untuk membeli IC atau komponen lain yang diperlukan.

- Cukup duduk dengan di depan komputer, tidak perlu susah payah keluar mencari IC di toko elektronik.
- Tidak perlu menyolder sehingga memakan waktu lama.
- Jika anda ingin melakukan pengukuran, instrumen pengukuran yang tersedia pada *[Electronics Workbench](http://ichsandi.blogspot.com/2010/10/electronics-workbench-512.html)* sudah mencukupi.
- Anda juga tidak perlu susah payah membangun rangkaian pembangkit frekuensi karena semuanya tersedia.

## **b. Komponen-komponen** *Electronic Workbench*

*Software electronic workbench* terdiri dari beberapa bagian.

# *1. Menu Bar*

Merupakan barisan pilihan menu utama yang berisi kumpulan perintah yang umum dimiliki program-program lainnya seperti *file>save as*  atau *file>open, edit>copy, edit>undo* dan yang lainnya hanya formatnya berbeda . Pada pilihan *menu* pada *menu bar* terdapat pilhan *file>new* untuk membuat dokumen baru.

*2. Tool*

Terdiri dari *Source, Basic, Diode, Transistors, Analog ICs, Mixed ICs, Digital ICs, Logic gates, Digital, Indicator, Control, Miscellaneous,*  dan *Instrument.*

#### **c. Cara sederhana menginstal** *software Electronic Workbench (EWB)*

Cara menginstal software Electronic Workbench yaitu:

- 1. Cari *source (sumber/ file setup)* dari *EWB* 5.12 .
- 2. D*ouble click* pada *file setup*.
- 3. Tentukan tempat tujuan *EWB* diinstall (misalnya C:\*Program Files\ EWB* 5.12). Klik OK
- 4. Tunggu proses instalasi selesai, lalu ke *start menu*, buka *programs –> electronic workbench* –> *EWB.*
- 5. *EWB* siap dipakai.

#### **2.1.5.2. Penggunaan** *EWB*

Umumnya, ada tiga hal yang perlu dikuasai oleh pemakai baru *EWB* yaitu cara pemakaian alat ukur yang disediakan, pemakaian komponen elektronika (mencakup komponen aktif, pasif dan sumber sinyal/sumber tegangan) dan pembentukan rangkaian.

Berikut akan dijelaskan secara detail tentang cara penggunaan *Electronic Workbench.*

## *Tutorial Electronics Workbench*

1. Halaman utama

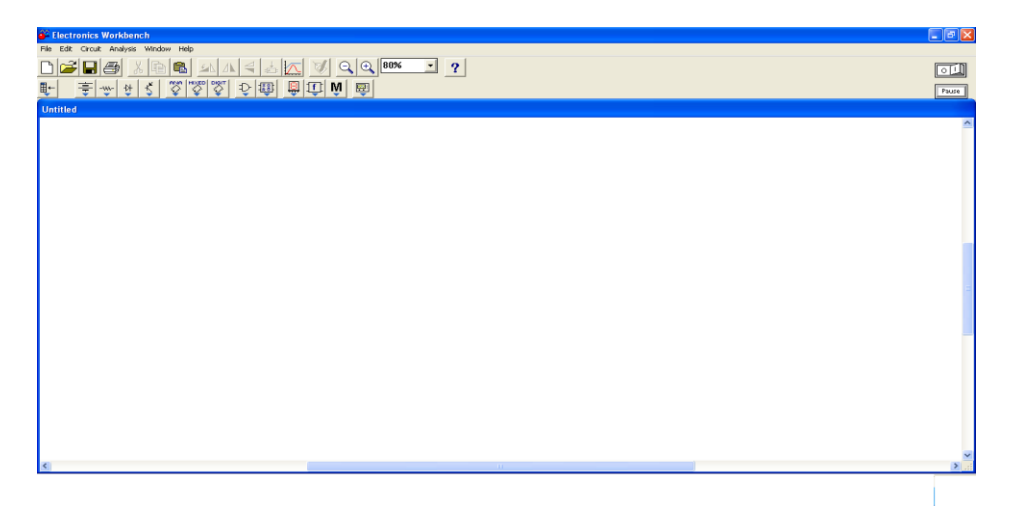

Gambar 2.10. Halaman utama *Electronic Workbench.* 23

2. Membuat dokumen baru

Klik *File - New* 

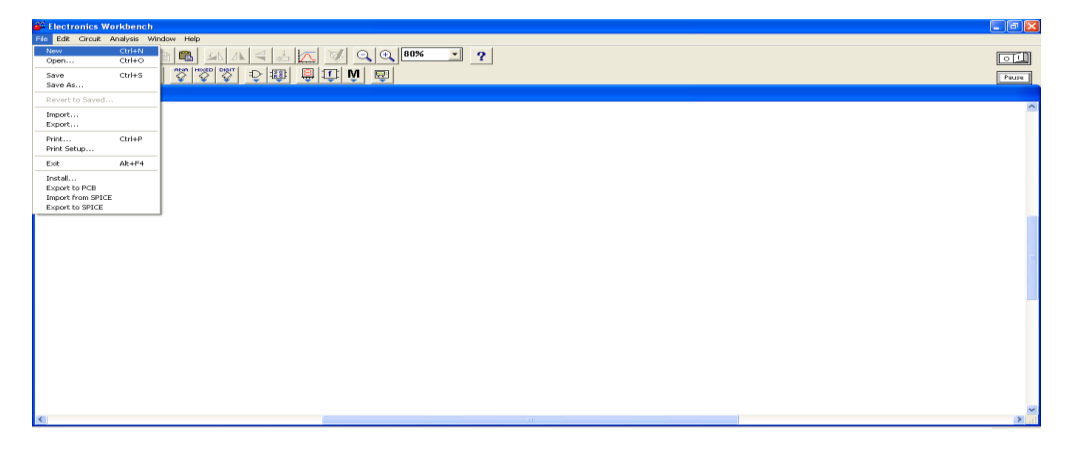

Gambar 2.11. Membuat dokumen baru. 24

 $\overline{a}$ 

<sup>&</sup>lt;sup>23</sup>Print screen Software Electronic Workbench

3. Komponen yang terdapat pada *Electronic Workbench*

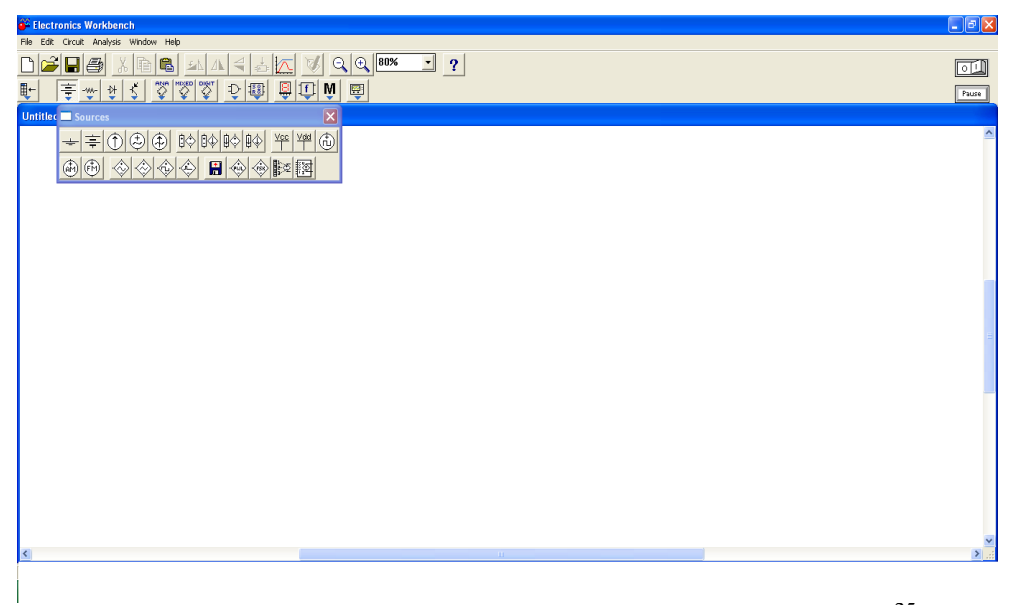

Gambar 2.12. Komponen sumber pada *Electronic Workbench.* 25

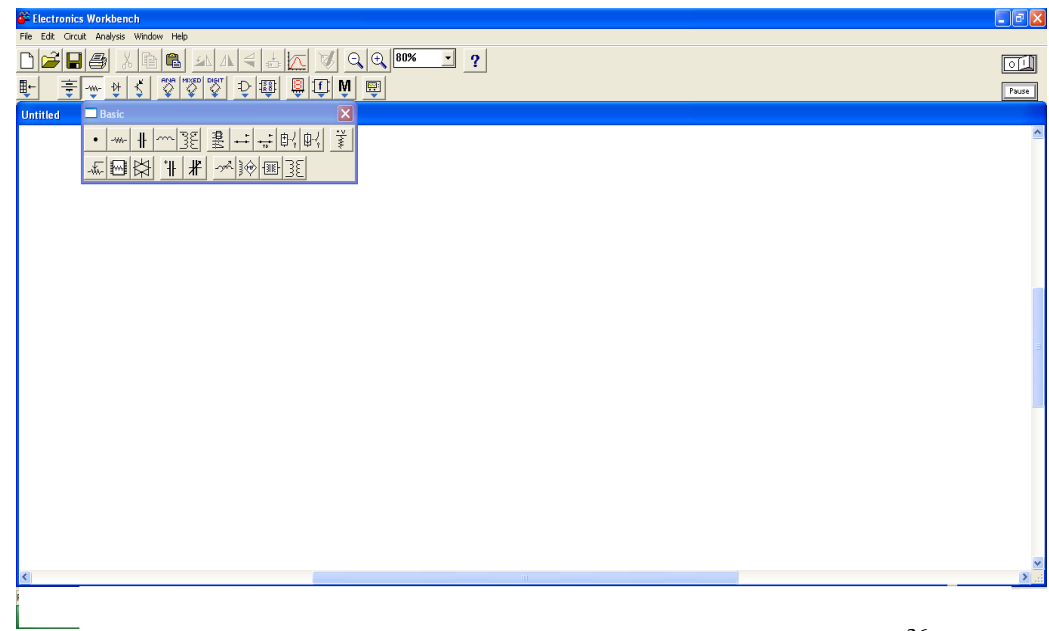

Gambar 2.13. Komponen dasar pada *Electronic Workbench*. 26

 $\frac{1}{24}$ Print screen Software Electronic Workbench

<sup>25</sup> Print screen Software Electronic Workbench

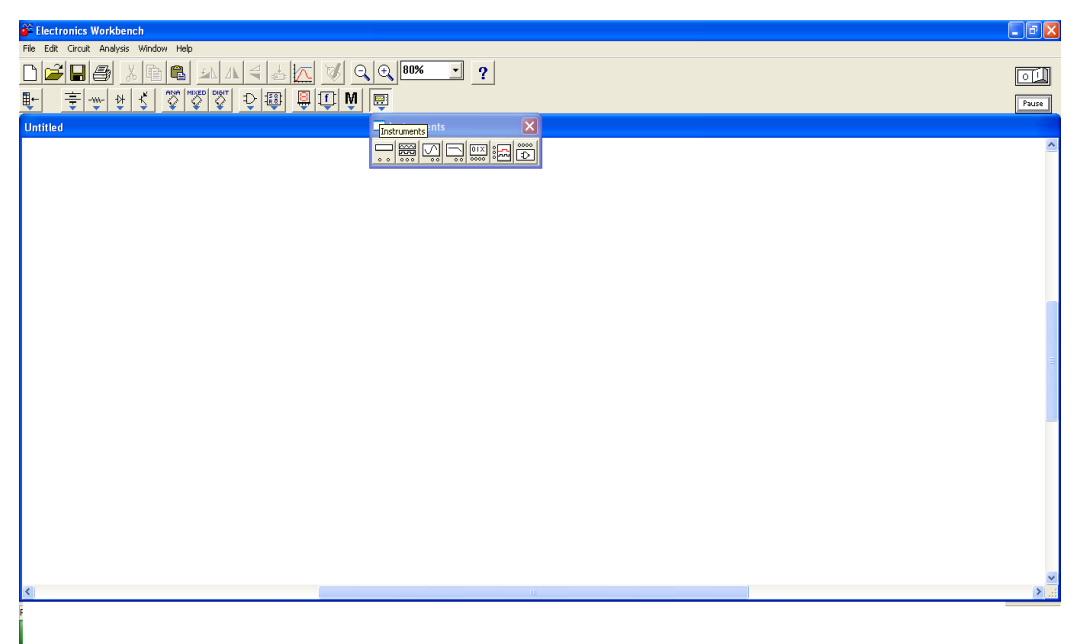

Gambar 2.14. Komponen alat ukur pada *Electronic Workbench.* 27

4. Cara menggunakan komponen

*Drag* komponen apa saja yang ingin anda gunakan .

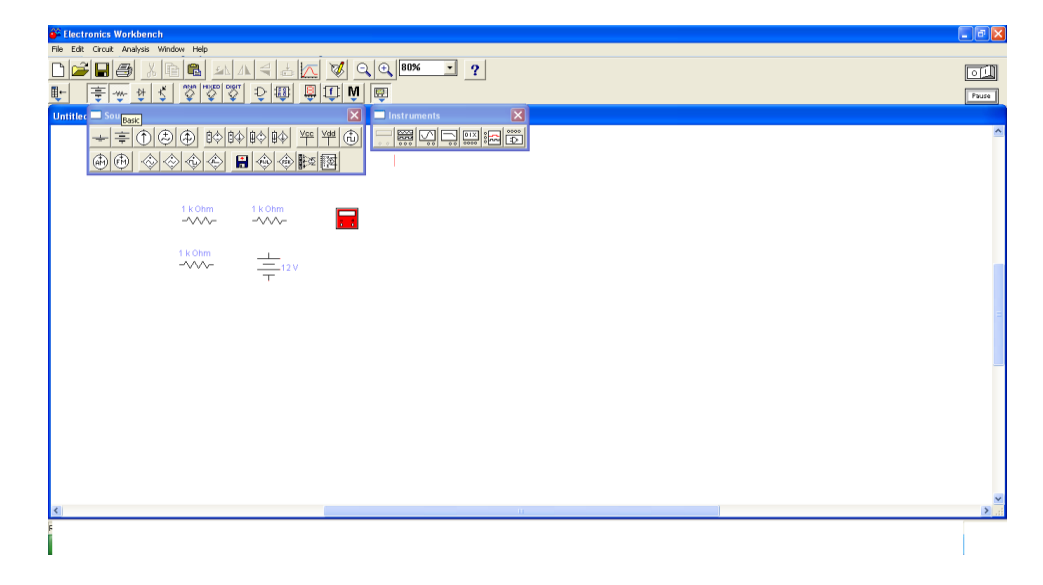

Gambar 2.15. Komponen resistor, baterai, dan alat ukur.<sup>28</sup>

 $\frac{1}{26}$ Print screen Software Electronic Workbench

<sup>27</sup> Print screen Software Electronic Workbench

5. Cara penamaan dan pemberian nilai pada komponen.

Klik dua kali pada komponen.

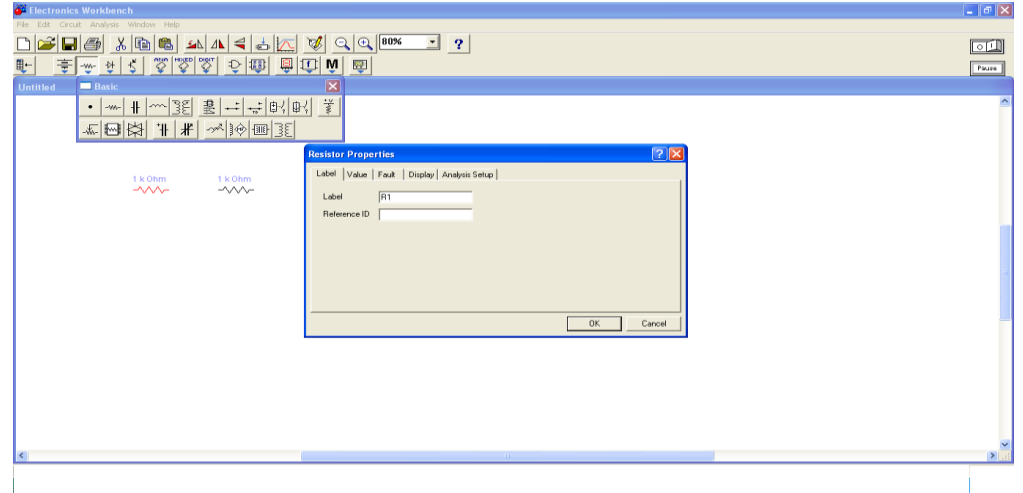

Gambar 2.16. Penamaan label pada resistor.<sup>29</sup>

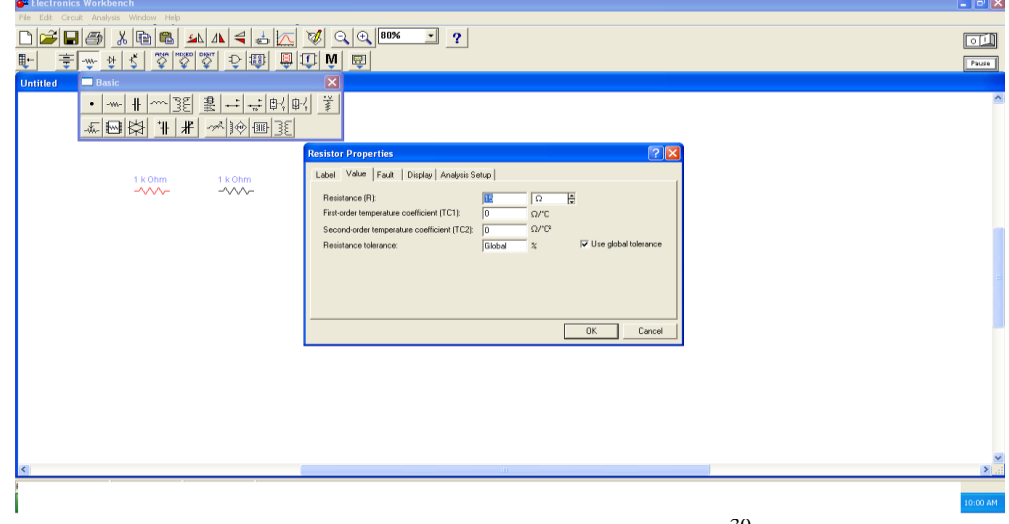

Gambar 2.17. Pemberian nilai pada resistor.<sup>30</sup>

<sup>&</sup>lt;sup>28</sup> Print screen Software Electronic Workbench<br><sup>29</sup> Print screen Software Electronic Workbench

6. Cara merangkai komponen-komponen tersebut

Sambungkan resistor sesuai dengan rangkaian yang diinginkan. Contoh pada gambar adalah resistor yang dirangkai seri.

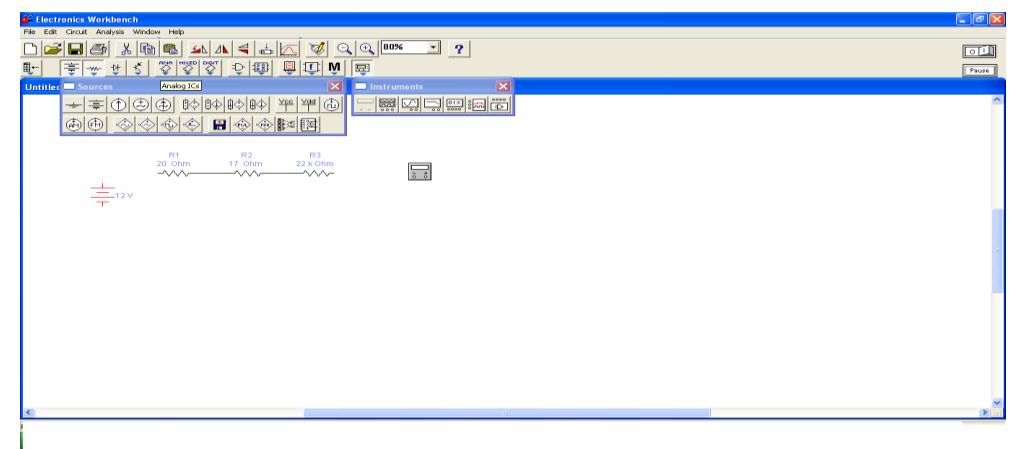

Gambar 2.18. Resistor seri pada *Electronic Workbench*. 31

Kemudian dilanjutkan dengan menyambungkan sumber dan alat ukur/instrumen.

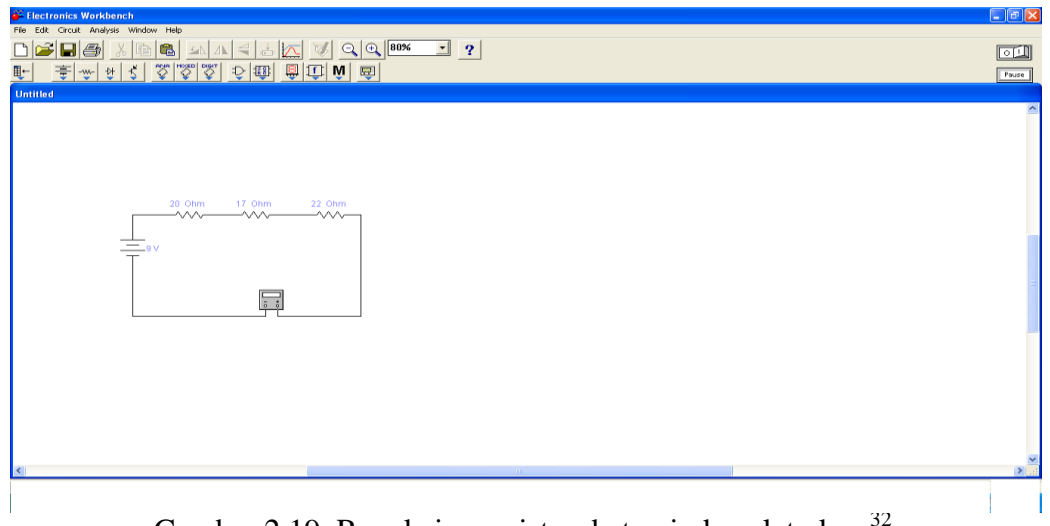

Gambar 2.19. Rangkaian resistor, baterai, dan alat ukur.<sup>32</sup>

<sup>&</sup>lt;sup>30</sup> Print screen Software Electronic Workbench<br><sup>31</sup> Print screen Software Electronic Workbench

7. Cara melihat hasil pengkuran

Tekan tombol saklar (Nyalakan saklar)

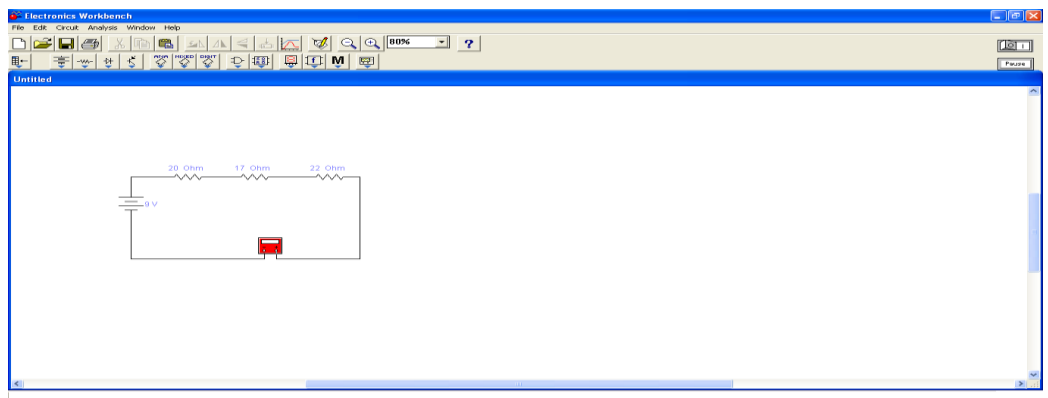

Gambar 2.20. Proses menyalakan sakelar.<sup>33</sup>

Lalu klik dua kali pada alat ukur/instrument. Maka akan muncul gambar seperti ini:

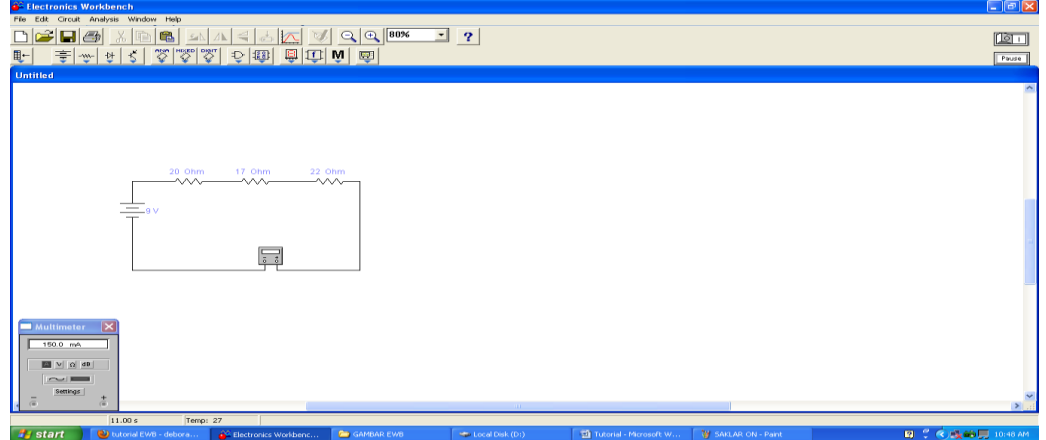

Gambar 2.21. Hasil pengukuran.<sup>34</sup>

<sup>&</sup>lt;sup>32</sup> Print screen Software Electronic Workbench<br><sup>33</sup> Print screen Software Electronic Workbench

#### **2.1.5. Media Konvensional**

#### **2.1.5.1.Pengertian Media Konvensional**

Media Pembelajaran konvensional adalah metode pembelajaran tradisional atau disebut juga dengan metode ceramah, karena sejak dulu metode ini telah dipergunakan sebagai alat komunikasi lisan antara guru dengan anak didik dalam proses belajar dan pembelajaran. Dalam pembelajaran sejarah metode konvensional ditandai dengan ceramah yang diiringi dengan penjelasan, serta pembagian tugas dan latihan.

#### **2.1.5.2. Ciri-ciri Pembelajaran Konvensional**

- 1. Siswa adalah penerima informasi secara pasif, dimana siswa menerima pengetahuan dari guru dan pengetahuan diasumsinya sebagai badan dari informasi dan keterampilan yang dimiliki sesuai dengan standar.
- 2. Belajar secara individual
- 3. Pembelajaran sangat abstrak dan teoritis
- 4. Perilaku dibangun atas kebiasaan
- 5. Kebenran bersifat absolute dan pengetahuan bersifat final
- 6. Guru adalah penentu jalannya proses pembelajaran
- 7. Interaksi diantara siswa kurang

 $\overline{a}$ 

<sup>&</sup>lt;sup>34</sup> Print screen Software Electronic Workbench

## **2.1.5.3. Keunggulan pengajaran menggunakan media konvensional**

- 1. Berbagai informasi yang tidak mudah ditemukan di tempat lain
- 2. Menyampaikan informasi dengan cepat
- 3. Membangkitkan minat akan informasi dengan cepat
- 4. Mengajari siswa yang cara belajar terbaiknya dengan mendengarkan
- 5. Mudah digunakan dalam proses belajar mengajar.

# **2.1.5.4. Kelemahan pengajaran menggunakan media konvensional**

- 1. Tidak semua siswa memiliki cara belajar terbaik adalah mendengarkan
- 2. Sering terjadi kesulitan untuk menjaga agar siswa tetap tertarik dengan apa yang dipelajari.
- 3. Para siswa tidak mengetahui apa tujuan mereka belajar pada hari itu
- 4. Penekanan sering hanya pada penyelesain tugas
- 5. Daya serapnya rendah dan cepat hilang karena bersifat mengafal.

## **2.1.6. SPSS (***Statistical Product and Service Solutions***)**

## **2.1.6.1. Pengertian SPSS**

SPSS adalah sebuah program aplikasi yang memiliki kemampuan analisis

statistik cukup tinggi serta sistem manajemen data pada lingkungan grafis dengan menggunakan menu-menu deskriptif dan kotak-kotak dialog yang sederhana sehingga mudah untuk dipahami cara pengoperasiannya. Beberapa aktivitas dapat dilakukan dengan mudah dengan menggunakan *pointing* dan *clicking mouse*.

SPSS banyak digunakan dalam berbagai riset pemasaran, pengendalian dan

perbaikan mutu (*quality improvement*), serta riset-riset *sains*. SPSS pertama kali muncul dengan versi *PC* (bisa dipakai untuk komputer desktop) dengan nama SPSS/PC+ (versi DOS). Tetapi, dengan mulai populernya *system* operasi windows. SPSS mulai mengeluarkan versi windows (mulai dari versi 6.0 sampai versi terbaru sekarang). Pada awalnya SPSS dibuat untuk keperluan pengolahan data statistik untuk ilmu-ilmu social, sehingga kepanjangan SPSS itu sendiri adalah *Statistikal Package for the Social Sciens*. Sekarang kemampuan SPSS diperluas untuk melayani berbagai jenis pengguna (*user*), seperti untuk proses produksi di pabrik, riset ilmu sains dan lainnya. Dengan demikian, sekarang kepanjangan dari SPSS *Statistical Product and Service Solutions.* SPSS dapat membaca berbagai jenis data atau memasukkan data secara langsung ke dalam SPSS *Data Editor*. Bagaimanapun struktur dari *file* data mentahnya, maka data dalam Data Editor SPSS harus dibentuk dalam bentuk baris (*cases*) dan kolom (*variables*). *Case* berisi informasi untuk satu unit analisis, sedangkan *variable* adalah informasi yang dikumpulkan dari masingmasing kasus. Hasil-hasil analisis muncul dalam SPSS *Output Navigator*. Kebanyakan prosedur *Base System* menghasilkan *pivot tables*, dimana kita bisa memperbaiki tampilan dari keluaran yang diberikan oleh SPSS. Untuk memperbaiki output, maka kita dapat mmperbaiki output sesuai dengan kebutuhan. Beberapa

kemudahan yang lain yang dimiliki SPSS dalam pengoperasiannya adalah karena

#### **2.1.6.2. Fasilitas didalam SPSS**

SPSS mempunyai beberapa fasilitas, yaitu:

*Data Editor*

Merupakan jendela untuk pengolahan data. Data editor dirancang sedemikian rupa seperti pada aplikasi-aplikasi spreadsheet untuk mendefinisikan, memasukkan, mengedit, dan menampilkan data.

*Viewer*

*Viewer* mempermudah pemakai untuk melihat hasil pemrosesan, menunjukkan atau menghilangkan bagian-bagian tertentu dari *output*, serta memudahkan distribusi hasil pengolahan dari SPSS ke aplikasi-aplikasi yang lain.

*Multidimensional Pivot Tables*.

Hasil pengolahan data akan ditunjukkan dengan *multidimensional pivot tables*. Pemakai dapat melakukan eksplorasi terhadap tabel dengan pengaturan baris, kolom, serta *layer*. Pemakai juga dapat dengan mudah melakukan pengaturan kelompok data dengan melakukan *splitting tabel* sehingga hanya satu group tertentu saja yang ditampilkan pada satu waktu.

*High-Resolution Graphics*

Dengan kemampuan grafikal beresolusi tinggi, baik untuk menampilkan *pie charts, bar charts, histogram, scatterplots, 3-D graphics*, dan yang lainnya, akan membuat SPSS tidak hanya mudah dioperasikan tetapi juga membuat pemakai merasa nyaman dalam pekerjaannya.

*Database Access*

Pemakai program ini dapat memperoleh kembali informasi dari sebuah *database* dengan menggunakan *Database Wizard* yang disediakannya.

*Data Transformations*

Transformasi data akan membantu pemakai memperoleh data yang siap untuk dianalisis. Pemakai dapat dengan mudah melakukan subset data, mengkombinasikan kategori, *add, aggregat, merge, split*, dan beberapa perintah *transpose files*, serta yang lainnya.

*Electronic Distribution*

Pengguna dapat mengirimkan laporan secara elektronik menggunakan sebuah tombol pengiriman data (*e-mail*) atau melakukan *export tabel* dan grafik ke mode HTML sehingga mendukung distribusi melalui internet dan intranet.

- *Online Help*
- SPSS menyediakan fasilitas *online help* yang akan selalu siap membantu pemakai dalam melakukan pekerjaannya. Bantuan yang diberikan dapat berupa petunjuk pengoperasian secara detail, kemudahan pencarian prosedur yang diinginkan sampai pada contoh-contoh kasus dalam pengoperasian program ini.
- *Akses Data Tanpa Tempat Penyimpanan Sementara*

Analisis *file-file* data yang sangat besar disimpan tanpa membutuhkan tempat penyimpanan sementara. Hal ini berbeda dengan SPSS sebelum versi 11.5 dimana *file* data yang sangat besar dibuat *temporary filenya*.

*Interface* dengan *Database Relasional*

Fasilitas ini akan menambah efisiensi dan memudahkan pekerjaan untuk mengekstrak data dan menganalisnya dari database relasional.

Analisis Distribusi

Fasilitas ini diperoleh pada pemakaian SPSS *for Server* atau untuk aplikasi *multiuser*. Kegunaan dari analisis ini adalah apabila peneliti akan menganalisis *file-file* data yang sangat besar dapat langsung me-*remote* dari *server* dan memprosesnya sekaligus tanpa harus memindahkan ke komputer *user*.

*Multiple* Sesi

SPSS memberikan kemampuan untuk melakukan analisis lebih dari satu *file*  data pada waktu yang bersamaan.

*Mapping*

*Visualisasi* data dapat dibuat dengan berbagai macam tipe baik secara konvensional atau interaktif, misalnya dengan menggunakan tipe *bar, pie* atau jangkauan nilai, simbol gradual, dan *chart.*

### **2.2. Kerangka Berpikir**

Ketika akan melakukan praktikum siswa diharuskan terlebih dahulu memiliki pemahaman teori dasar serta pemahaman mengenai apa yang akan dilakukan ketika praktikum nanti. Siswa juga diharapkan dapat menggunakan alat ukur dan membaca skala terlebih dahulu. Yang tujuannya agar mempermudah siswa ketika praktikum dan menghindari hal-hal yang tidak diinginkan, untuk itu pemahaman mengenai teori dasar sangatlah penting. Untuk tercapainya tujuan pembelajaran maka diperlukan variasi media pembelajaran untuk memotivasi siswa dalam belajar.

Dengan menggunakan *software Electronic Workbench* diharapkan siswa dapat lebih mudah dalam memahami cara penggunaan alat ukur listrik khususnya ampermeter, voltmeter dan ohmmeter dan dapat melakukan pengukuran pada suatu instrument yang akan diukur dengan baik dan benar pada saat praktikum. Karena pada *software* ini terdapat simulasi rangkaian elektronika.

# **2.3. Hipotesis Penelitian**

Berdasarkan deskripsi teoritis dan kerangka berfikir yang telah diuraikan diatas maka "Diduga ada pengaruh positif dalam penggunaan *software Electronic Workbench* terhadap hasil belajar dan pembelajaran dasar - dasar kelistrikan".